# TruEmbroidery™ Software for Mac® Features & Benefits

Version 1.1 September 12, 2012

# Everything you need to bring embroidery to life!

### Three Applications, two Assistants and thousands of designs and images.

### Common Features & Benefits

#### Embroidery software designed with a native Mac® interface including OS X® Mountain Lion features, such as gestures

#### Experience three-dimensional reality:

- View designs in three-dimensional reality on your choice of 8 textured fabric backgrounds; set background and grid colors to your personal choice.
- Designs are shown in your preferred real-life hoop.
- The Zoom Slider makes it easy to magnify or shrink the embroidery view. Swipe your Mac® Magic Mouse or Magic Trackpad to pan around the work area.
- Print designs in three-dimensional reality.
- Use a Grid as small as 2mm or as large as 50mm to align elements and designs.
- Choose between inches or millimeters; view any measurements in US or metric as an alternative to your current settings.

#### Select your favorite colors:

- View specialty threads including metallic, multi-color and varying thicknesses.
- Change colors with the scrolling realistic color palette (worksheet) with numbered editable color blocks.
- Choose from over 16,000 threads; 33 manufacturers. Filter the list by desired manufacturer and search for threads within a range by number.
- Use the intelligent ColorSort feature to reduce the number of thread changes when you sew.

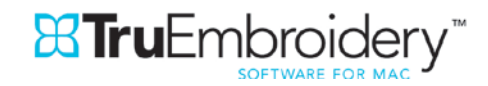

#### Multi-format and multi-document: load and save most popular embroidery formats:

- File types: Bernina ART (.art version 1-3)\*, Brother/Babylock/Bernina PEC (.pec), Brother/Babylock/Bernina PES (.pes version 2-9), Compucon/Singer PSW (.xxx), Husqvarna Viking / Pfaff (.vp3, .vip), Husqvarna (.hus), Janome (.jef, .sew), Melco (.exp), Pfaff (.pcs), Tajima (.dst), and Toyota (.10\*).*\*Bernina ART (.art version 1, 2 and 3) can only be loaded.*
- Load designs by thumbnail view, search the name and notes or open by file name.
- Automatically reopen designs when launching applications. Design parts stay separate unless you combine (multipart .vp3 native file format)
- Duplicate designs automatically within a module without using Copy and Paste.
- Design Player; watch your design "stitching" on the screen.
- 'Send Express' makes it simple; the quick and easy way to send an embroidery to a select machine.
- Undo and Redo is unlimited.
- Help is always at hand with the Printed User´s Guide. Even the cursors help you by changing according to which function is selected! A range of online learning materials is provided including tool tips, extensive program help, Internet FAQs and a Learning Center with interactive tutorials.
- Store information about your designs in the Notes and Settings.
- Smart Update always gives you the latest system.

#### System Requirements

- Mac® computer with Intel Core 2 Duo, Core i3, Core i5, Core i7, or Xeon processor
- Mac OS X® Mountain Lion
- 2 GB RAM
- 2 GB of available hard disk space
- Display with at least 1366 x 768 or 1280x800 resolution, 16 million colors
- Mouse, Magic Mouse or Magic Trackpad
- USB port
- This product also requires dongle activation via the Internet.

#### Also available as a Crossover package from the 5D™ Embroidery System. (HUSQVARNA VIKING® 5D™ PROFESSIONAL or 5D™ PROFESSIONAL PLUS / PFAFF® 5D™ SUITE or 5D™ SUITE+ required

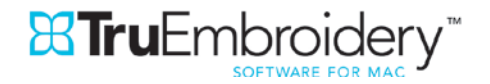

#### Picture File Formats

- The following popular image file formats may be loaded as backgrounds for your projects or to create embroideries: Bitmap (.bmp), Encapsulated PostScript (.epi,.eps), Graphics Interchange Format (.gif), JPEG-JFIF Compliant (.jpg, .jfif, .jpeg), JPEG 2000 (.jp2, jpf), JPEG Multi-Picture Object (.mpo), Photoshop (.psd), Portable Document Format (.pdf), Portable Network Graphics (.png), Postscript (.ps),Tagged Image File Format uncompressed (.tiff, .tif), Camera RAW (.raw & many others), High Dynamic Range (.exr, hdr).
- These additional formats can also be loaded: Apple Icon (.icns), Fax (.fax & many others), Linux Icon (.xbm), Macintosh Picture (.pct, .lpic, .pict), MacPaint (.mac, .pnt, pntg), Microsoft Icon (.cur, .ico), Silicon Graphics (.rgb, .sgi) and Truevision TGA (.targa, tga)

### TruE™ Studio

#### Adjust, personalize and combine your embroidery designs!

- Combine and adjust an unlimited number of designs and lettering
- Rotate and mirror designs instantly using rotate and flip handles or by entering values in the Modify Design box.
- Resize any design with the option to keep stitch density constant or simply rescale.
- Automatically repeat and reflect your design with the Encore features:
	- o Encore multiple designs along 8 different line types or in a circle. Encore a design in one of 26 shapes or to border your hoop with an alternative design in the corners.
	- o Adjust the gap as desired and remove overlap automatically.
- Select multiple designs and move them as a group:
	- o Combine selected; resize, mirror and rotate the individual designs even while they are selected as a group.
	- o Combine the selected designs permanently if desired.
	- o Align the selected designs horizontally, vertically, top, bottom, left and right or in the center of the hoop.
	- o Move designs into the hoop automatically.

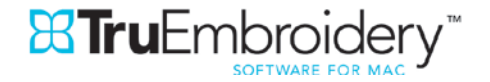

- Use letters and SuperDesigns to personalize all your projects:
	- o Choose from over 100 specially created fonts, grouped into more than 14 collections.
	- o Create multiple lines automatically in most lettering envelopes with alignment and spacing options.
	- o Change the way your lettering appears by using one of 21 line types.
	- o Lettering is created with automatic kerning. You may also adjust spacing individually between letters in Horizontal Line, Diamond, Perspective and Italic line types.
	- o Preview fonts when selecting, check spelling as you type and edit lettering after creation.
	- o Smart Lettering:
		- Automatically create lettering below the selected design.
		- Automatically create centered circular lettering to fit around the selected design.
	- o Choose lettering options before or after creation (depending on the font you may change density and patterns):
		- Satin fonts: Adjust density, underlay for different fabrics and change to a pattern for larger lettering.
		- **Pattern fill fonts: Adjust density, underlay for different fabrics and select** from over 250 patterns.
		- Contour Fill fonts: Adjust the spacing and stitch length options.
		- Spiral Fill fonts: Choose density options including gradient density.
		- Shape Fill fonts: Choose from 50 shape options and motif options.
		- QuiltStipple Fill fonts: Select straight or curved QuiltStipple and spacing options.
		- Motif fill fonts: Create lettering with your own machine stitch motifs. Choose from hundreds of motifs.
		- **F** Crosshatch fill fonts: Create lettering with crosshatch fill for patchwork or lace effects.
		- MultiWave fill fonts: Vary the wave density from 2 to 40 and choose from hundreds of motifs for amazing effects.

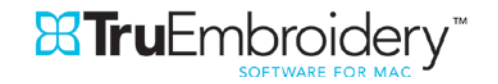

- o Choose from over 500 SuperDesigns, grouped into 22 collections. SuperDesigns resize perfectly with constant stitch density. Choose SuperDesign options before or after creation (depending on the collection you may change density, pattern and so on)
- Embellish your lettering or any design.
	- o Surround lettering or a design with over 500 beautiful decorative frames and flourishes that fit around them with your preferred margin.
	- o Alternatively, create a border for lettering or a design automatically you can even use motifs from your embroidery machine and a number of unique motifs including beautiful hand stitches!
- Many features make stitching out your embroidery project easier:
	- o Remove overlap automatically when combining or saving designs to improve stitchout quality (no overlapping stitches causing stitchout problems).
	- o Change a design's stitchout order by moving it forward or backward.
	- o Split your project automatically to fit in your preferred turnable hoop (HUSQVARNA VIKING® DESIGNER™ MAJESTIC or PFAFF® *creative*™ GRAND DREAM).
- View your personalized project on real garments, quilt blocks and fabrics.
	- o View multiple embroideries on real garments, quilt blocks and fabrics. After loading you may fade the background to your chosen level and move it for perfect placement of the embroideries for your project.
	- o Add your own real-size garment, quilt block or fabric backgrounds.
	- o Over 1750 backgrounds are included.
- 1200 embroideries are included: Over 500 SuperDesigns and over 700 standard embroideries.

#### Includes 100 Bonus embroidery designs from premier HUSQVARNA VIKING® / PFAFF® design collections

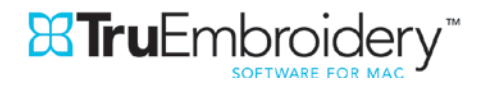

# QuickCreate Assistant

#### Create designs automatically for your personalized project

- Create a standard embroidery using satin and fill areas.
- Fit the hoop or selected area.
- 325 clipart images included.

### Portrait Assistant

#### Embroider unique color, sepia or monochrome embroidery portraits automatically from your own photos.

- Create wonderful greeting cards, family quilts, framed pictures and much more with your portraits. Bring your photos to life!
- Choose from color portrait, heritage sepia or monochrome portrait effects. A wonderful representation of your photo is created in stitching with multiple threads. Adjust the number of colors and select your own thread ranges as desired.
- Alternatively, use the monochrome linear effect to create a single-color embroidery for a quicker stitchout.
- Fit the hoop or selected area.
- Use a step-by-step assistant to create portraits of any size easily.
- Adjust the density of your portrait for different effects.
- Improve your photos: Use autolevels to adjust your pictures for the best embroidery result.
- View your portrait in the hoop in *TruE™ Studio* and then you may frame the portrait automatically with your choice of over 700 frames and corners. Alternatively, create a border around the portrait in one of 50 shapes, using satin stitch, running or triple stitch or even machine motifs.

#### TruE™ Finder Plugin features

- QuickLook: View your designs in the Finder.
- Spotlight: Search for designs by name or notes in the Finder.
- Open in *TruE™ Studio* or *TruE™ Modify*.

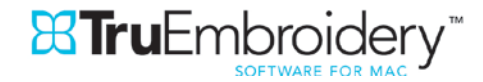

# TruE™ Modify

#### Transform and improve your embroideries with the perfect touches.

- It's so easy to analyze a design and select stitches to modify. Select specific stitches by block, color, polygon or freehand and then adjust.
- Move, add or delete stitches, color changes, stops or trim commands.
- Rotate, mirror and resize designs instantly using rotate, flip and resize handles or by entering values in the Modify Design box.
- Add Trim commands automatically to any design.
- Convert designs to use cutwork needles; create two or four cutwork lines and optionally include secure points and stabilizing lines to hold the stabilizer during the embroidery process.
- Transform your design with the fantastic global morphing effects: choose from eight effects such as Spherize, Ripple, Skew and Wave.
- Stitch Optimizer improves the stitchout of most embroideries, both in speed and quality.
- Resize designs with density control and adjustable options. The Density Advisor allows you to check and reduce the stitch density of any embroidery.
- Add a rectangular basting line automatically around the embroidery to secure the fabric and stabilizer before beginning embroidery.
- Use Compensation to make stitches in a design more overlapped, to improve stitchout on woolen fabrics or fleece.

# TruE™ Create

#### Create your perfect embroidery with unlimited design possibilities!

- Create designs automatically from a picture with the QuickCreate Assistant fit the hoop or a selected size – then adjust as desired with specialty effects.
- Choose from thousands of amazing stitch effects: you have complete control over the design you will stitch out!
- Create in the real world!
	- o Create designs using real-world measurements and view them in threedimensional reality in your hoop.
	- o Trims, jumps and tie stitches are added automatically simplifies the creation process greatly!

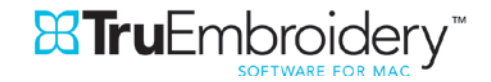

- Load an image to create a design automatically with click-and-fill QuickStitch™ features or as a background for freehand design origination by placing points or drawing lines.
- Select fill and line types before or after creating objects.
	- o Adjust designs using easy editing features: Convert easily between stitch types and patterns.
	- o Navigate around the design with the FilmStrip, with numbered objects for easy reference.
- Create beautiful lace designs using the lace tools:
	- o Use two or four lines for Cutwork needles with optional secure points
	- o Richelieu bars
	- o Tapered motifs
	- o Emboss options for satin and fill
	- o Crosshatch and parallel fill
- Continuous satin gives smoother stitching.
- Fill patterns and techniques are amazing choose from over 250 fill patterns or make your own. Emboss fill areas with personal highlights. Set the start and end of fill areas if desired and use up to 500 holes. Use gradient density to produce beautiful shading effects. Multicolor Gradient fill helps you create spectacular effects in your designs.
- Beautiful specialty fill types include Contour, Radial, Spiral, Shape Fill with 50 shape options and motif options and QuiltStipple fill.
- Create flowing waves of stitching with the wonderful MultiWave Fill to achieve true threedimensional perspective in your designs. Use an unlimited number of wave lines, vary the wave density and choose from hundreds of motifs for amazing effects.
- Appliqué options for all areas.
- Embellish your designs with your own machine stitch motifs create Motif Fills or Lines. Also choose from Universal motifs such as the beautiful Hand Stitches. You may even design your own motifs!
- Create feathered satin and texture both edges of a satin stitch for special embroidery effects for fur or flowers.

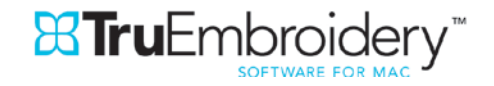

<sup>©2012</sup> KSIN Luxembourg II, S.ar.l. TRUEMBROIDERY, TRUE and the 'TruE Flower Design' are trademarks of KSIN Luxembourg II, S.ar.l. MAC is a trademark of Apple Inc.